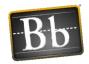

## **Test Availability Exceptions**

Students need extra time for exams and/or need to take a makeup exam.

- 1. Open the Blackboard course and click on the action link for the exam to modify.
- 2. Select Edit the Test Options.
- 3. Scroll to the Test Availability Exceptions section in Test Options.
- 4. Click the Add User or Group button. Select the students and/or groups. (Tip: If you have multiple students who need the same amount of additional time, create a group for those students first (Control Panel > Users and Groups) and then select that group here.) Click Submit.
- 5. You now have the ability to set a unique set of exemptions (# of Attempts, Timer, Availability dates, and Force Completion) for each student or group selected. This availability date and time field will even work outside the pre-existing "Display After" and Display Until" settings used by the other students taking the exam. Be aware that the checkbox under Due Date "Do not allow students to start the Test if the due date has passed" will override the date exceptions if checked. Do not check this box if the Exceptions Availability Dates are outside the Display Availability Dates.

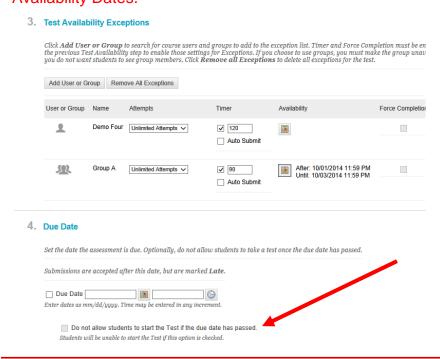

Last Updated: 10/1/2014 Page 1 of 2

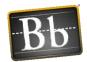

6. Click Submit to save these updated test options.

Please contact Blackboard Support at <a href="mailto:blackboard@ttu.edu">blackboard@ttu.edu</a> if you have difficulties or questions with this procedure.

Last Updated: 10/1/2014 Page 2 of 2